doxia

**Apache Maven Doxia**<br>v. 1.8<br>User Guide

. . . . . . . . . . . . . . . . . . .

2018-04-12

# <span id="page-2-0"></span>**Table of Contents**

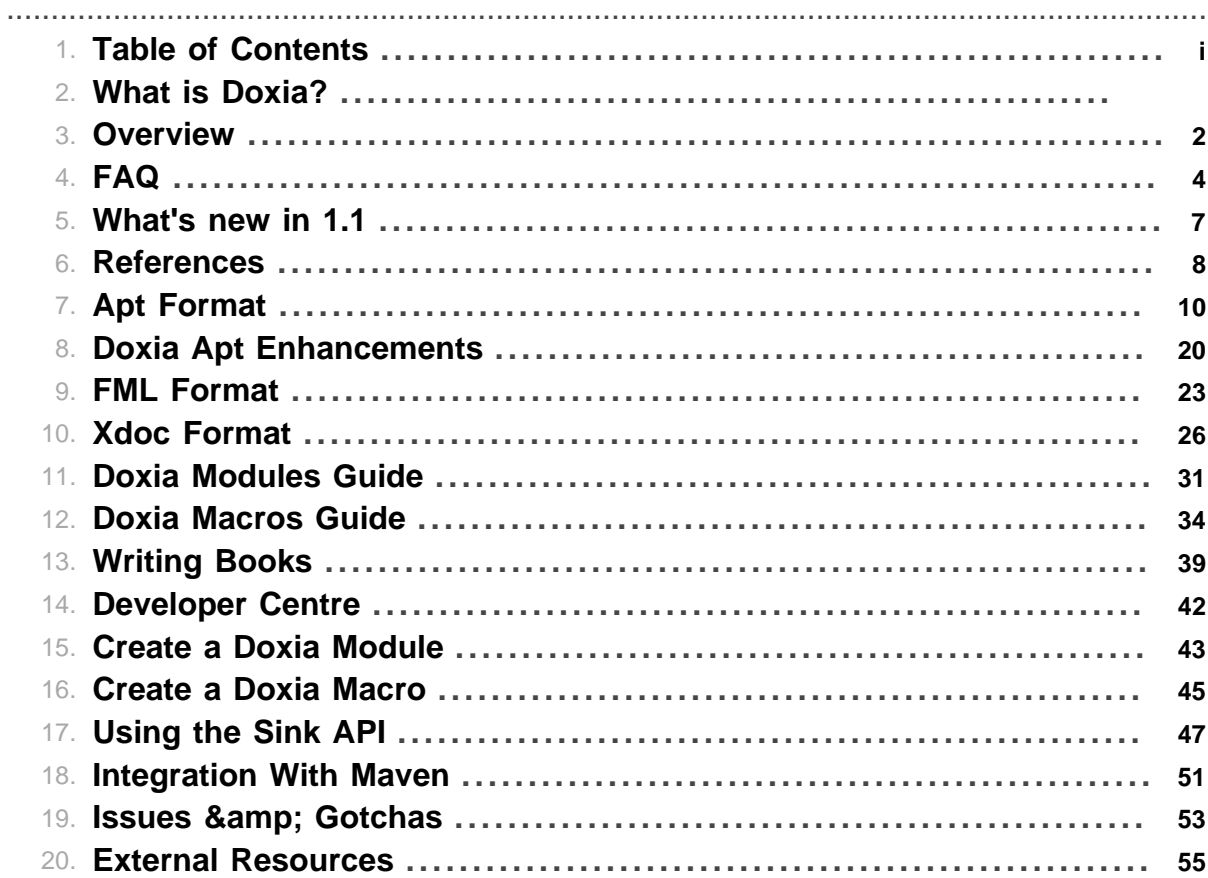

Table of Contents

# **1 What is Doxia?**

## **1.1 Maven Doxia**

Doxia is a content generation framework which aims to provide its users with powerful techniques for generating static and dynamic content: Doxia can be used in web-based publishing context to generate static sites, in addition to being incorporated into dynamic content generation systems like blogs, wikis and content management systems.

.......................................................................................................................................

Doxia supports [markup languages with simple syntaxes.](#page-11-0) Lightweight markup languages are used by people who might be expected to read the document source as well as the rendered output.

Doxia is used extensively by [Maven](http://maven.apache.org) and it powers the entire documentation system of Maven. It gives Maven the ability to take any document that Doxia supports and output it any format.

The current version of Doxia base framework is 1.8.

# **1.1.1 Maven Doxia Enhancements**

• Upgrading from earlier versions

#### **1.1.2 Brief History**

Based on the (now defunct) Aptconvert project developed by [Xmlmind,](http://www.xmlmind.com/) Doxia was initially hosted by [Codehaus](http://codehaus.org/), to become a sub-project of Maven early in 2006.

#### **1.1.3 Main Features**

- Developed in Java
- [Support of several markup formats](#page-11-0): APT (Almost Plain Text), Confluence, Simplified DocBook, Markdown, FML (FAQ Markup Language), FO, iText, LaTeX, RTF, TWiki, XDoc (popular in Apache land), XHTML
- Easy to [learn the syntax of the supported markup formats](#page-34-0)
- Macro support
- No need to have a corporate infrastructure (like wiki) to host your documentation
- Extensible framework
- Site Tools extension for site or document rendering
- Additional Tools like Doxia Converter
- **IDE** integration

#### **1.1.4 Doxia Reference Pages**

See [Doxia Markup Languages References](#page-11-0) page for a listing of all supported markups for each format.

# **2 Overview**

<span id="page-5-0"></span>.......................................................................................................................................

# **2.1 Overview Of The Doxia Framework**

The following figure represents the main components of the Doxia Framework.

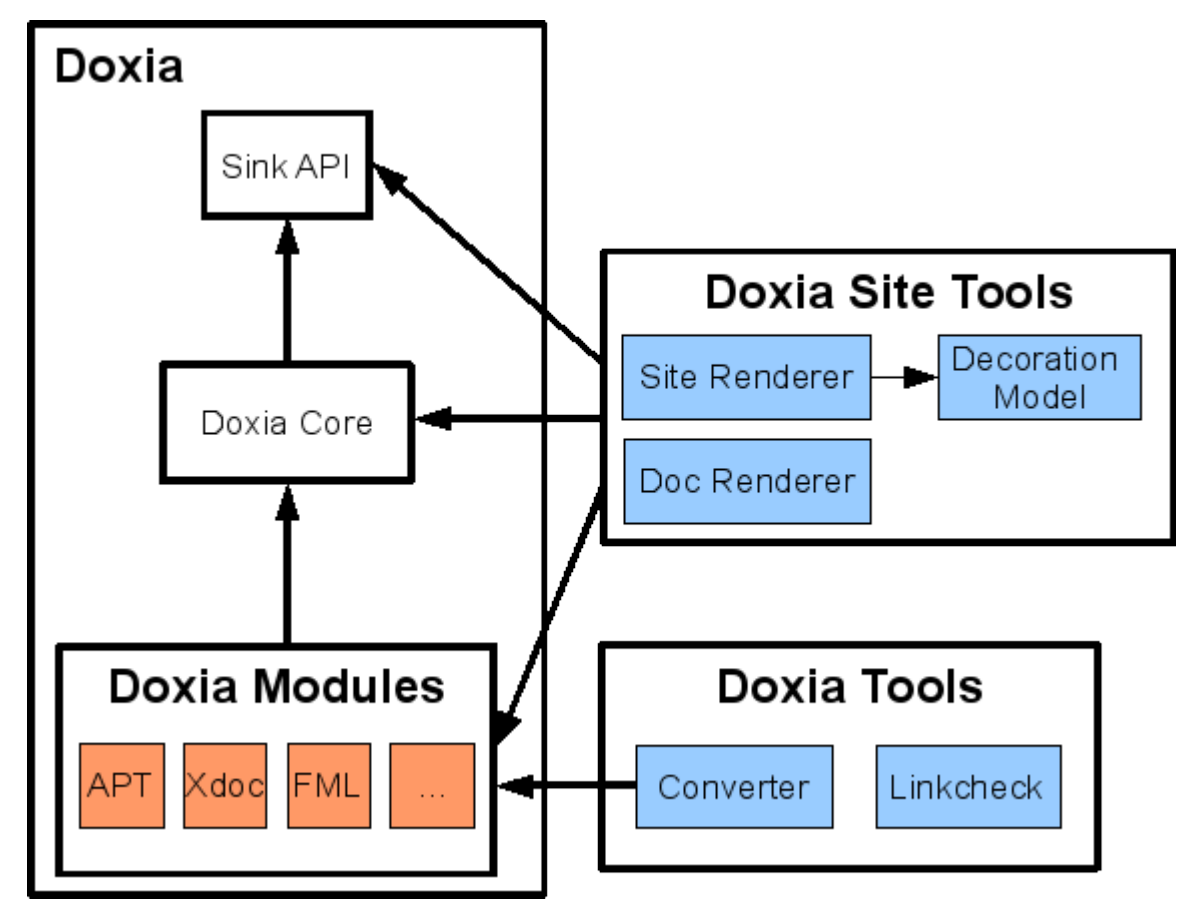

Note: Just like Maven, Doxia uses [Plexus](http://plexus.codehaus.org/) extensively.

### **2.1.1 Sink API**

The *Sink* interface is a generic markup language interface. It contains several methods that encapsulate common text syntax. A start tag is denoted by *xxxx()* method and a end of tag by *xxxx\_()* method.

For instance, you could do things like:

```
sink.paragraph();
sink.text( "my text" );
sink.paragraph ();
```
similar to this HTML markup:

```
<p>my text</p>
```
To find out more about the Sink API, you could read the Javadoc [here](http://maven.apache.org/doxia/doxia/doxia-sink-api/apidocs/org/apache/maven/doxia/sink/Sink.html).

#### **2.1.2 Doxia Core**

The *Core* is the API to parse a source and populate it in a *Sink* object. The *Parser* interface contains only one method:

```
void parse( Reader source, Sink sink )
     throws ParseException;
```
The *ParseException* class has the responsibility to catch all parsing exceptions. It provides an helper method, *getLineNumber()*, which helps to find where an error occurred.

The *AbstractParser* class is an abstract implementation of the *Parser*. It provides a macro mechanism to give dynamic functionalities for the parsing. For more information on macros, read the [Doxia](#page-37-0) [Macro Guide](#page-37-0).

Finally, the *SiteModule* interface is the last part of the puzzle. It provides main definitions of a given Doxia module and it is used by the *doxia-site-renderer* site tools.

#### **2.1.3 Doxia Modules**

A Doxia module is an implementation of a given markup language like APT or Xdoc. Each module should implement these interfaces:

- *Parser* interface, more specifically the *AbstractParser* class
- *SiteModule* interface

Several modules provide also a *Sink* implementation to handle a specific output markup language.

For more information on modules, read the [Doxia Module Guide.](#page-34-0)

## **2.1.4 Doxia Site Tools**

The *Site Tools* are a collection of tools to renderer an output. The main tool used by Maven, specifically the [Maven Site Plugin](http://maven.apache.org/plugins/maven-site-plugin/), is the *doxia-site-renderer* which renders in HTML any documents written with supported markup syntax. It uses [Velocity templates](http://velocity.apache.org/) to customize the renderer and the *site-decoration-model* tool to decorate the renderer. This component describes the layout of the site defined in the *site.xml* file.

The *doxia-doc-renderer* tool is used to renderer any document in another document.

# **3 FAQ** .......................................................................................................................................

#### <span id="page-7-6"></span><span id="page-7-0"></span>**3.1 Frequently Asked Questions**

- 1. [How to handle style in the APT markup language?](#page-7-1)
- 2. [How to export in PDF?](#page-7-2)
- 3. [Is it possible to create a book?](#page-7-3)
- 4. [Why XML based sinks don't generate nicely formatted documents?](#page-7-4)
- 5. [Where are the Maven Doxia XSD schemas files?](#page-7-5)
- 6. [How to define character entities in Doxia XML files with XSD?](#page-9-0)
- 7. [How to integrate Doxia 1.1 with Maven?](#page-9-1)

#### <span id="page-7-1"></span>**How to handle style in the APT markup language?**

APT does not support style. If you need more control you should use [xdoc](#page-29-0) instead.

[\[top\]](#page-7-6)

#### <span id="page-7-2"></span>**How to export in PDF?**

There are two modules available that can be used to generate pdf output: an iText module that uses the [iText](http://www.lowagie.com/iText/) framework, and a FO module, that can be used e.g. in conjunction with [Apache FOP](http://xmlgraphics.apache.org/fop/) to generate a pdf. Unfortunately, the iText team has discontinued the XML to PDF functionalities, so probably only the fo module is going to be supported in the future.

For Maven there is a pdf plugin available.

[\[top\]](#page-7-6)

#### <span id="page-7-3"></span>**Is it possible to create a book?**

Doxia also has a fairly simple tool for writing books. It comes complete with a Maven plugin to produce PDFs, LaTeX documents and Xdoc for direct integration in your Maven site. The [Doxia Book code](https://svn.apache.org/repos/asf/maven/doxia/doxia-tools/trunk/doxia-book-renderer/) is still limited but fully functional.

See [Writing Books in Doxia](#page-42-0) for more information.

[\[top\]](#page-7-6)

#### <span id="page-7-4"></span>**Why XML based sinks don't generate nicely formatted documents?**

We decided to keep pretty printing out of the core modules. So, XML based sinks like Xdoc or XHTML are intentionally unformatted. You could always do this after the document generation or directly by creating a specialized end-user sink (see [DOXIA-255](https://issues.apache.org/jira/browse/DOXIA-255)).

[\[top\]](#page-7-6)

#### <span id="page-7-5"></span>**Where are the Maven Doxia XSD schemas files?**

The Doxia XSD files are located here:

#### **Xdoc XSD 2.0**

https://maven.apache.org/xsd/xdoc-2.0.xsd

#### **FML XSD 1.0.1**

https://maven.apache.org/xsd/fml-1.0.1.xsd

#### **Book XSD 1.0**

https://maven.apache.org/xsd/book-1.0.0.xsd

#### **Document XSD 1.0.1**

https://maven.apache.org/xsd/document-1.0.1.xsd

#### **Decoration XSD 1.0**

https://maven.apache.org/xsd/decoration-1.0.0.xsd

Your favorite IDE probably supports XSD schema's for Xdoc and FML files. You need to specify the following:

```
<document xmlns="http://maven.apache.org/XDOC/2.0"
  xmlns:xsi="http://www.w3.org/2001/XMLSchema-instance"
 xsi:schemaLocation="http://maven.apache.org/XDOC/2.0 http://maven.apache.org/
   ...
</document>
```

```
<faqs xmlns="http://maven.apache.org/FML/1.0.1"
  xmlns:xsi="http://www.w3.org/2001/XMLSchema-instance"
 xsi:schemaLocation="http://maven.apache.org/FML/1.0.1 http://maven.apache.org
   ...
</faqs>
```

```
<book xmlns="http://maven.apache.org/BOOK/1.0.0"
  xmlns:xsi="http://www.w3.org/2001/XMLSchema-instance"
 xsi:schemaLocation="http://maven.apache.org/BOOK/1.0.0 http://maven.apache.org
   ...
</book>
```

```
<document xmlns="http://maven.apache.org/DOCUMENT/1.0.1"
  xmlns:xsi="http://www.w3.org/2001/XMLSchema-instance"
 xsi:schemaLocation="http://maven.apache.org/DOCUMENT/1.0.1 http://maven.apache
  outputName="...">
   ...
</document>
```

```
<project xmlns="http://maven.apache.org/DECORATION/1.0.0"
  xmlns:xsi="http://www.w3.org/2001/XMLSchema-instance"
 xsi:schemaLocation="http://maven.apache.org/DECORATION/1.0.0 http://maven.apac
   ...
</project>
```
**Note:** for preformance reasons, all XSDs/DTDs use a cache in  $\{\hat{\mathbf{i}}_i\}$  ava.io.tmpdir  $\}$ .

#### <span id="page-9-0"></span>**How to define character entities in Doxia XML files with XSD?**

Since it is not possible to define character entity references (like ©) in XSDs (unlike DTDs), each XML file should have a <!DOCTYPE> to define the character entity set.

For instance, you could add the following in your Xdoc XML files to be similar to XHTML 1.0 Transitional dtd:

```
<!DOCTYPE document [
   <!-- These are the entity sets for ISO Latin 1 characters for the XHTML -->
  <! ENTITY % HTMLlat1 PUBLIC "-//W3C//ENTITIES Latin 1 for XHTML//EN" "http://ww
   %HTMLlat1;
  \leq -- These are the entity sets for special characters for the XHTML -->
  <!ENTITY % HTMLsymbol PUBLIC "-//W3C//ENTITIES Symbols for XHTML//EN" "http:/
   %HTMLsymbol;
   <!-- These are the entity sets for symbol characters for the XHTML -->
  <!ENTITY % HTMLspecial PUBLIC "-//W3C//ENTITIES Special for XHTML//EN" "http:
   %HTMLspecial;
\geq<document xmlns="http://maven.apache.org/XDOC/2.0"
xmlns:xsi="http://www.w3.org/2001/XMLSchema-instance"
xsi:schemaLocation="http://maven.apache.org/XDOC/2.0 http://maven.apache.org/xso
...
</document>
```
**Note:** if CDATA is used to specify entity, Doxia will replace & by & amp; (i.e "<! [CDATA[¡]]>" becomes "¡").

#### [\[top\]](#page-7-6)

#### <span id="page-9-1"></span>**How to integrate Doxia 1.1 with Maven?**

See this [page.](#page-54-0)

[\[top\]](#page-7-6)

# **4 What's new in 1.1**

<span id="page-10-0"></span>.......................................................................................................................................

# **4.1 What's new in 1.1?**

This document describes the changes made to Maven Doxia between versions 1.0 and 1.1.

### **4.1.1 Notable New Features**

- Logging: added logging support with a new project called doxia-logging-api.
- **Sink API improvements**: added a new SinkEventAttributes interface to handle attributes. The Sink interface has been updated to use this new interface. Added new methods for comments and unknown events to the Sink interface.
- **SinkFactory**: all Sink implementations can be retrieved via a factory.
- **XSDs**: created several [XSDs,](#page-7-5) in particular for FML and Xdoc.
- **Tools**: created some tools like a converter and a linkchecker to use Doxia outside of Maven.
- **New Sinks**: for Confluence, XLS-FO and Twiki.
- Applied a few [modifications to the APT](#page-23-0) format.

The full list of changes for [1.1](https://issues.apache.org/jira/secure/ReleaseNote.jspa?version=12330551&styleName=Text&projectId=12317230) can be found in our issue management system:  $1.1$  ::  $1.1.1$  ::  $1.1.2$  :: [1.1.3](https://issues.apache.org/jira/secure/ReleaseNote.jspa?version=12330554&styleName=Text&projectId=12317230) :: [1.1.4](https://issues.apache.org/jira/secure/ReleaseNote.jspa?version=12330555&styleName=Text&projectId=12317230)

#### **4.1.2 Binary Incompatibility**

Please note that in version 1.1 a number of new methods were added to the Sink and SinkFactory APIs, which makes them binary incompatible with version 1.0.

**However**, maven reporting plugins have been kept binary compatible. If you are a Maven Plugin developer and you plan to switch to Doxia 1.1, please read this [Maven Integration](#page-54-0) page to understand how to integrate correctly Doxia 1.1 with Maven.

# **5 References** .......................................................................................................................................

# <span id="page-11-0"></span>**5.1 Doxia Markup Languages References**

The following table gives an overview of the markup languages currently supported by Doxia:

- if a *Parser* is available for a given format, it means that you can write your documentation in this language and Doxia can generate output from it,
- if a *Sink* is available, it means you can generate output in this format.

The source directory is the directory under which Maven expects source documents in this format (e.g. src/site/apt/ for Apt), the file extension is the default file extension, and the parser id is gives the unique identifier that is used by plexus to lookup the corresponding component.

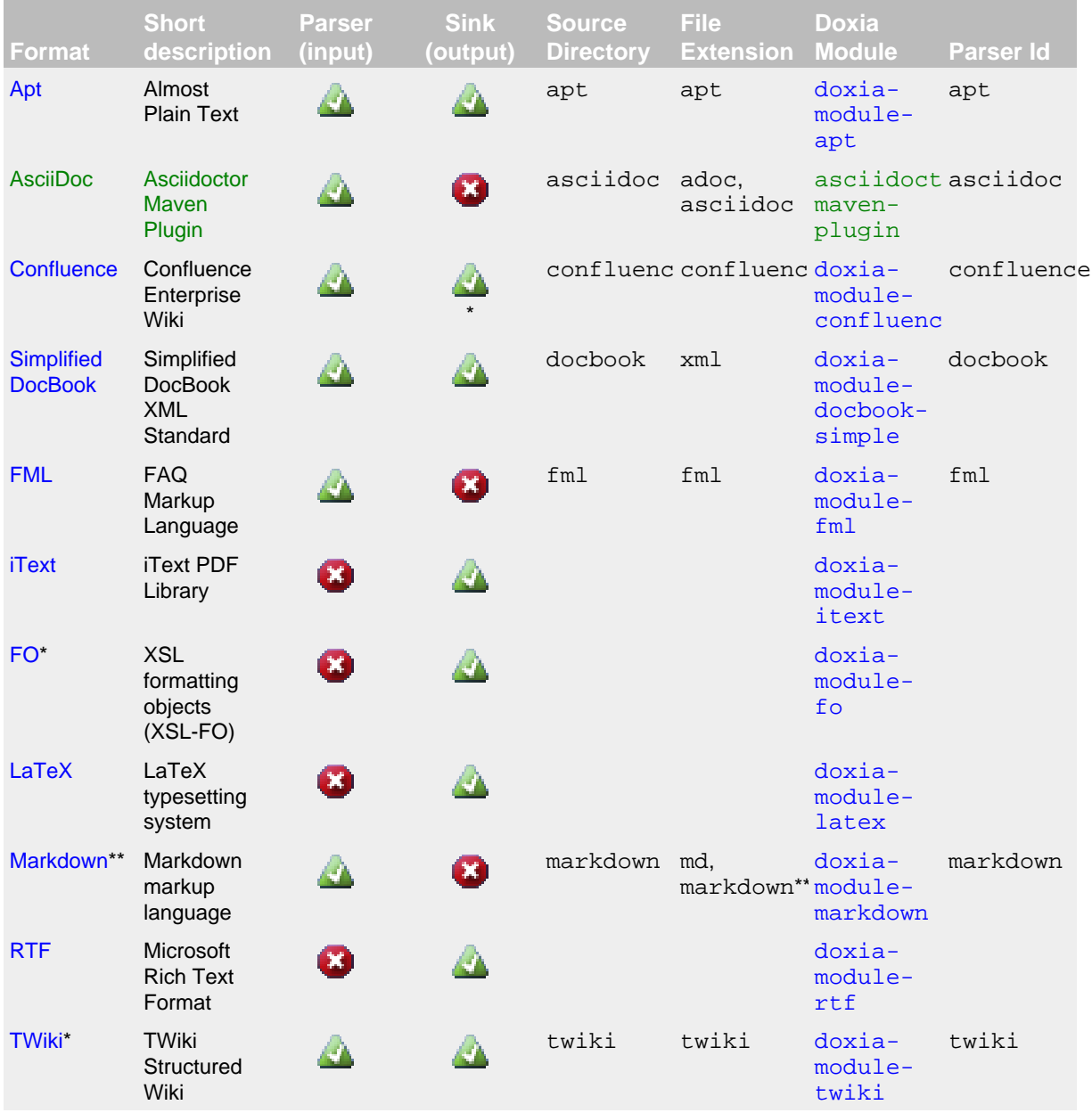

© 2018, The Apache Software Foundation • ALL RIGHTS RESERVED.

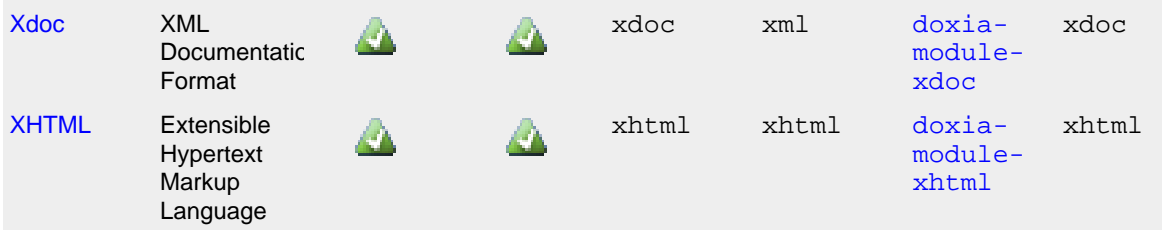

Note some modules are not included per default with the site plugin. Have a look at the available modules here: <http://repo.maven.apache.org/maven2/org/apache/maven/doxia/>. If you need to add module for the maven site plugin simply add it as a dependency of the plugin

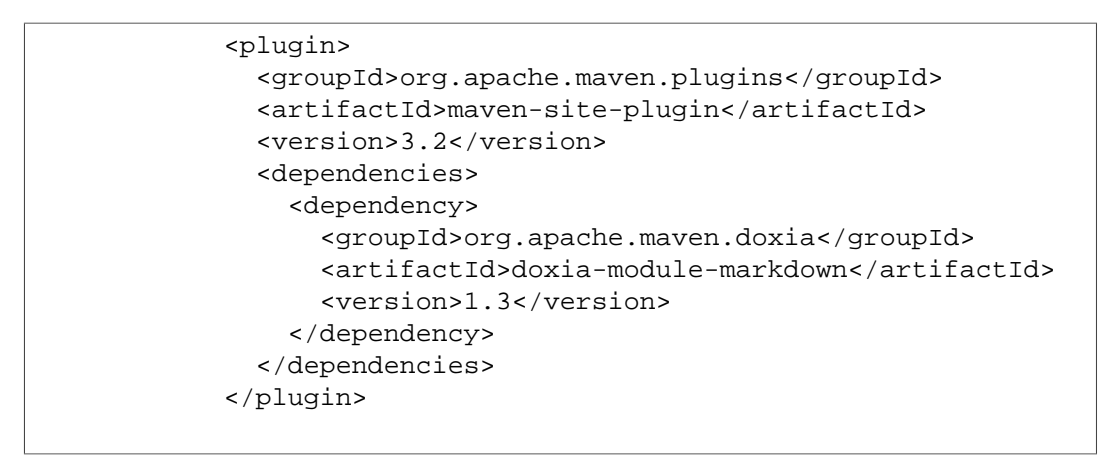

- \* Since Doxia 1.1
- \*\* Since Doxia 1.3
- \*\*\* Since Doxia 1.7

# **6 Apt Format**

#### <span id="page-13-0"></span>.......................................................................................................................................

# **6.1 The APT format**

APT stands for "Almost Plain Text". APT is a markup language that takes the hassle out of documentation writing by striving for simplicity. Its syntax resembles plain-text more than it resembles most other markup formats (such as HTML).

This document provides some examples of available APT formatting.

#### **6.1.1 Important Notice**

The information contained in this document corresponds to the original APT format as published by [Xmlmind](http://www.xmlmind.com/). In version 1.1 Maven Doxia has applied several modifications to this original format, see this separate [document](#page-23-0) for a detailed description. Notable differences are highlighted below with a [\[Change\]](#page-23-0) link.

The following sections contain formatted text that demonstrates the use of APT to create paragraphs, headers, sections, lists, code samples, figures, tables, rules, breaks, and text level elements such as font styles, anchors, and special characters. Boxes containing text in typewriter-like font are examples of APT source.

#### <span id="page-13-1"></span>**6.1.2 Document structure**

A short APT document is contained in a single text file. A longer document may be contained in a ordered list of text files. For instance, first text file contains section 1, second text file contains section 2, and so on.

#### **Note:**

Splitting the APT document in several text files on a section boundary is not mandatory. The split may occur anywhere. However doing so is recommended because a text file containing a section is by itself a valid APT document.

A file contains a sequence of paragraphs and ``displays'' (non paragraphs such as tables) separated by open lines.

A paragraph is simply a sequence of consecutive text lines.

```
 First line of first paragraph.
 Second line of first paragraph.
 Third line of first paragraph.
Line 1 of paragraph 2 (separated from first paragraph by an open |line).
 Line 2 of paragraph 2.
```
The indentation of the first line of a paragraph is the main method used by an APT processor to recognize the type of the paragraph. For example, a section title must not be indented at all.

A ``plain'' paragraph must be indented by a certain amount of space. For example, a plain paragraph which is not contained in a list may be indented by two spaces.

```
My section title (not indented).
   My paragraph first line (indented by 2 spaces).
```
Indentation is not rigid. Any amount of space will do. You don't even need to use a consistent indentation all over your document. What really matters for an APT processor is whether the paragraph is not indented at all or, when inside a list, whether a paragraph is more or less indented than the first item of the list (more about this later).

 First paragraph has its first line indented by four spaces. Then the author did not even bother to indent the other lines of the paragraph. Second paragraph contains several lines which are all indented by two spaces. This style is much nicer than the one used for the previous paragraph.

Note that tabs are expanded with a tab width set to 8.

#### **6.1.3 Document elements**

#### 6.1.3.1 Block level elements

#### 6.Title

A title is optional. If used, it must appear as the first block of the document.

```
 ------
            Title
            ------
            Author
            ------
             Date
```
A title block is indented (centering it is nicer). It begins with a line containing at least 3 dashes ( ---).

After the first --- line, one or several consecutive lines of text (implicit line break after each line) specify the title of the document.

This text may immediately be followed by another --- line and one or several consecutive lines of text which specifies the author of the document.

The author sub-block may optionally be followed by a date sub-block using the same syntax.

The following example is used for a document with an title and a date but with no declared author.

 ------ Title ------ ------ Date ------

The last line is ignored. It is just there to make the block nicer.

**Note**: the date has no specific format and will be parsed as string. But we recommend to use the ISO-8601 standard, since formatting a date varies around the world:

#### **YYYY-MM-DD**

where **YYYY** is the year in the Gregorian calendar, **MM** is the month of the year between 01 (January) and 12 (December), and **DD** is the day of the month between 01 and 31.

#### 6.Paragraph

Paragraphs other than the title block may appear before the first section.

 Paragraph 1, line 1. Paragraph 1, line 2. Paragraph 2, line 1. Paragraph 2, line 2.

Paragraphs are indented. They have already been described in the [Document structure](#page-13-1) section.

#### 6.Section

Sections are created by inserting section titles into the document. Simple documents need not contain sections.

```
Section title
* Sub-section title
** Sub-sub-section title
*** Sub-sub-sub-section title
**** Sub-sub-sub-sub-section title
```
Section titles are not indented. A sub-section title begins with one asterisk  $(*)$ , a sub-sub-section title begins with two asterisks ( \*\*), and so forth up to four sub-section levels.

6.List

```
 * List item 1.
 * List item 2.
   Paragraph contained in list item 2.
       * Sub-list item 1.
       * Sub-list item 2.
 * List item 3.
```
List items are indented and begin with a asterisk  $(*)$ .

Plain paragraphs more indented than the first list item are nested in that list. Displays such as tables (not indented) are always nested in the current list.

To nest a list inside a list, indent its first item more than its parent list. To end a list, add a paragraph or list item less indented than the current list.

Section titles always end a list. Displays cannot end a list but the [] pseudo-element may be used to force the end of a list.

```
 * List item 3.
         Force end of list:
      [ ]--------------------------------------------
Verbatim text not contained in list item 3
--------------------------------------------
```
In the previous example, without the  $[ ]$ , the verbatim text (not indented as all displays) would have been contained in list item 3.

A single [] may be used to end several nested lists at the same time. The indentation of [] may be used to specify exactly which lists should be ended. Example:

```
 * List item 1.
       * List item 2.
         * Sub-list item 1.
         * Sub-list item 2.
        \Box-------------------------------------------------------------------
Verbatim text contained in list item 2, but not in sub-list item 2
-------------------------------------------------------------------
```
There are three kind of lists, the bulleted lists we have already described, the numbered lists and the definition lists.

> [[1]] Numbered item 1. [[A]] Numbered item A. [[B]] Numbered item B. [[2]] Numbered item 2.

A numbered list item begins with a label between two square brackets. The label of the first item establishes the numbering scheme for the whole list:

#### **[[1]]**

Decimal numbering: 1, 2, 3, 4, etc.

#### **[[a]]**

Lower-alpha numbering: a, b, c, d, etc.

**[[A]]**

Upper-alpha numbering: A, B, C, D, etc.

**[[i]]**

Lower-roman numbering: *i*, *ii*, *iii*, *iv*, *etc.* 

**[[I]]**

Upper-roman numbering: I, II, III, IV, etc.

The labels of the items other than the first one are ignored. It is recommended to take the time to type the correct label for each item in order to keep the APT source document readable.

```
 [Defined term 1] of definition list 2.
 [Defined term 2] of definition list 2.
```
A definition list item begins with a defined term: text between square brackets.

6.Verbatim text

```
Verbatim
           text,
                  preformatted,
                                     escaped.
    ----------------------------------------
```
A verbatim block is not indented. It begins with a non indented line containing at least 3 dashes ( ---). It ends with a similar line.

+-- instead of --- draws a box around verbatim text.

Like in HTML, verbatim text is preformatted. Unlike HTML, verbatim text is escaped: inside a verbatim display, markup is not interpreted by the APT processor.

6.Figure

[Figure name] Figure caption

A figure block is not indented. It begins with the figure name between square brackets. The figure name is optionally followed by some text: the figure caption.

The figure name is the pathname of the file containing the figure but without an extension. Example: if your figure is contained in /home/joe/docs/mylogo.jpeg, the figure name is /home/joe/ docs/mylogo. [\[Change\]](#page-25-0)

If the figure name comes from a relative pathname (recommended practice) rather than from an absolute pathname, this relative pathname is taken to be relative to the directory of the current APT document (a la HTML) rather than relative to the current working directory.

Why not leave the file extension in the figure name? This is better explained by an example. You need to convert an APT document to PostScript and your figure name is /home/joe/docs/mylogo. An APT processor will first try to load /home/joe/docs/mylogo.eps. When the desired format is not found, a APT processor tries to convert one of the existing formats. In our example, the APT processor tries to convert /home/joe/docs/mylogo.jpeg to encapsulated PostScript.

#### 6.Table

A table block is not indented. It begins with a non indented line containing an asterisk and at least 2 dashes  $(*--)$ . It ends with a similar line.

The first line is not only used to recognize a table but also to specify column justification. In the following example,

- the second asterisk  $(*)$  is used to specify that column 1 is centered,
- the plus sign  $(+)$  specifies that column 2 is left aligned,
- the colon (:) specifies that column 3 is right aligned.

```
*----------*--------------+----------------:
| Centered | Left-aligned | Right-aligned |
| cell 1,1 | cell 1,2 | cell 1,3
*----------*--------------+----------------:
| cell 2,1 | cell 2,2 | cell 2,3 |
*----------*--------------+----------------:
Table caption
```
Rows are separated by a non indented line beginning with \*--.

An optional table caption (non indented text) may immediately follow the table.

Rows may contain single line or multiple line cells. Each line of cell text is separated from the adjacent cell by the pipe character ( $|$ ). ( $|$  may be used in the cell text if quoted: \|.)

The last | is only used to make the table nicer. The first | is not only used to make the table nicer, but also to specify that a grid is to be drawn around table cells.

The following example shows a simple table with no grid and no caption.

```
*-----*------*
 cell | cell
*-----*------*
 cell | cell
*-----*------*
```
6.Horizontal rule

=====================

A non indented line containing at least 3 equal signs  $( ===).$ 

#### 6.Page break

 $^{\wedge}$ L

A non indented line containing a single form feed character (Control-L).

#### 6.1.3.2 Text level elements

6.Font

<Italic> font. <<Bold>> font. <<<Monospaced>>> font.

Text between < and > must be rendered in italic. Text between << and >> must be rendered in bold. Text between  $<<$  and  $>>$  must be rendered using a monospaced, typewriter-like font.

Font elements may appear anywhere except inside other font elements.

It is not recommended to use font elements inside titles, section titles, links and defined terms because an APT processor automatically applies appropriate font styles to these elements.

6.Anchor and link

```
 {Anchor}. Link to {{anchor}}. Link to {{http://www.pixware.fr}}.
Link to \{\{\text{anchor}\}showing alternate text}}.
Link to \{\{\text{http://www.pixware.fr}\}Pixware home page}}.
```
Text between curly braces ( $\{\}\$ ) specifies an anchor. Text between double curly braces ( $\{\{\}\}\$ ) specifies a link.

It is an error to create a link element that does not refer to an anchor of the same name. The name of an anchor/link is its text with all non alphanumeric characters stripped. [\[Change\]](#page-24-0)

This rule does not apply to links to *external* anchors. Text beginning with http:/, https:/, ftp:/, file:/, mailto:, ../, ./  $( \ldots \$  and  $. \setminus$  on Windows) is recognized as an external anchor name.

When the construct **{{{** *name* **}** *text* **}}** is used, the link text *text* may differ from the link name *name*.

Anchor/link elements may appear anywhere except inside other anchor/link elements.

Section titles are implicitly defined anchors. [\[Change\]](#page-24-1)

6.Line break

```
 Force line\
 break.
```
A backslash character  $(\ \rangle)$  followed by a newline character.

Line breaks must not be used inside titles and tables (which are line oriented blocks with implicit line breaks).

6.Non breaking space

```
 Non\ breaking\ space.
```
A backslash character  $(\ \rangle)$  followed by a space character.

6.Special character

```
Escaped special characters: \setminus \sim, \setminus =, \setminus \sim, \setminus \star, \setminus \setminus, \setminus, \setminus, \setminus, \setminus, \setminus, \setminus, \setminus.
```
In certain contexts, these characters have a special meaning and therefore must be escaped if needed as is. They are escaped by adding a backslash in front of them. The backslash may itself be escaped by adding another backslash in front of it.

Note that an asterisk, for example, needs to be escaped only if its begins a paragraph. ( \* has no special meaning in the middle of a paragraph.)

Copyright symbol: \251, \xA9, \u00a9.

Latin-1 characters (whatever is the encoding of the APT document) may be specified by their codes using a backslash followed by one to three octal digits or by using the  $\frac{\times NN}{N}$  notation, where *NN* are two hexadecimal digits.

Unicode characters may be specified by their codes using the \u *NNNN* notation, where *NNNN* are four hexadecimal digits.

#### 6.Comment

~~Commented out.

Text found after two tildes  $(\sim)$  is ignored up to the end of line.

A line of ~ is often used to ``underline'' section titles in order to make them stand out of other paragraphs.

6 Apt Format **18** 

```
© 2018, The Apache Software Foundation • ALL RIGHTS RESERVED.<br>La post
              ------
              Title
              ------
              Author
              ------
              Date
   Paragraph 1, line 1.
   Paragraph 1, line 2.
   Paragraph 2, line 1.
   Paragraph 2, line 2.
Section title
* Sub-section title
** Sub-sub-section title
*** Sub-sub-sub-section title
**** Sub-sub-sub-sub-section title
       * List item 1.
       * List item 2.
         Paragraph contained in list item 2.
              * Sub-list item 1.
              * Sub-list item 2.
       * List item 3.
        Force end of list:
       []
+------------------------------------------+
Verbatim text not contained in list item 3
+------------------------------------------+
       [[1]] Numbered item 1.
                  [[A]] Numbered item A.
                  [[B]] Numbered item B.
       [[2]] Numbered item 2.
   List numbering schemes: [[1]], [[a]], [[A]], [[i]], [[I]].
       [Defined term 1] of definition list.
       [Defined term 2] of definition list.
+-------------------------------+
Verbatim text
+-------------------------------+
```
--- instead of +-- suppresses the box around verbatim text.

# **7 Doxia Apt Enhancements**

## <span id="page-23-0"></span>**7.1 Enhancements to the APT format**

In the following we provide a list of differences/enhancements to the original [APT](#page-13-0) format that were incorporated in Doxia. Note that the original specification still applies to **Doxia-1.0** (used e.g. by Maven-2.0.x), the changes outlined here only apply from **Doxia-1.1** (used by Maven  $>= 2.1$ .x). Apart from some exceptions, these differences are usually 'backwards-compatible', i.e. any document that gets correctly processed by Aptconvert should also be a valid Doxia input file and lead to identical results when processed by a Doxia parser.

.......................................................................................................................................

- [Paragraphs in list items](#page-23-1)
- [Table header cells](#page-23-2)
- [Multi-lines cells in table](#page-24-2)
- [Anchors](#page-24-3)
- [Links](#page-24-4)
- [Figure extensions](#page-25-0)

### <span id="page-23-1"></span>**7.1.1 Paragraphs in list items**

Contrary to the original APT parser, the Doxia APT parser does not put list items within paragraphs. Eg, the example given in the APT guide:

\* List item 1.

will, for instance, produce the following html:

<li>List item 1.</li>

To get the same result as aptconvert, use

```
 *
      List item 1.
```
which will produce:

```
 <li><p>List item 1.</p></li>
```
#### <span id="page-23-2"></span>**7.1.2 Table header cells**

Header cells are defined by an additional pipe character  $\parallel$  at the beginning of the cell:

```
*-----------+-----------+
|| Header 1 || Header 2 |
*-----------+-----------+
| Cell 1 | Cell 2 |
*-----------+-----------+
```
produces:

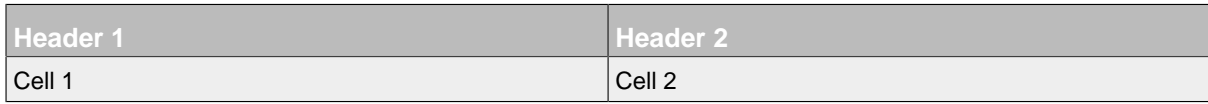

#### <span id="page-24-2"></span>**7.1.3 Multi-lines cells in table**

Since 1.1, multi-lines cells are recognized with the character  $\gamma$  at the end of the cells:

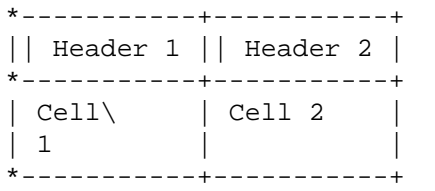

produces:

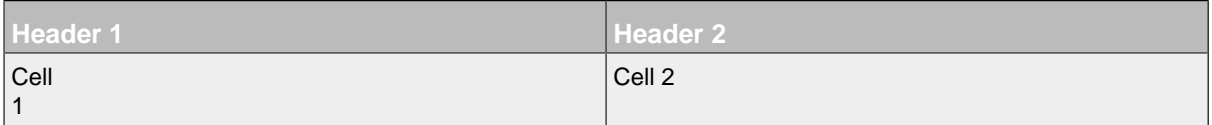

#### <span id="page-24-3"></span>**7.1.4 Anchors**

#### <span id="page-24-1"></span>7.1.4.1 Anchors for section titles

Contrary to the original APT format, section titles are **not** implicitly defined anchors. If you want an anchor for a section title you need to define it explicitly as such:

<span id="page-24-0"></span>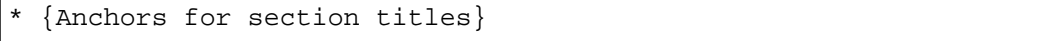

#### 7.1.4.2 Anchor construction

Contrary to the original APT format, an anchor/link is **not** its text with all non alphanumeric characters stripped. Ideally, an anchor should be a valid Doxia id, ie it must begin with a letter ([A-Za-z]) and may be followed by any number of letters, digits ([0-9]), hyphens ("-"), underscores ("\_"), colons (":"), and periods ("."). Any anchor that does not satisfy this pattern is transformed according to the following rules:

- Any whitespace at the start and end is removed
- If the first character is not a letter, prepend the letter 'a'
- Any spaces are replaced with an underscore '\_'
- Any characters not matching the above pattern are stripped.

Note in particular that case is preserved in this conversation and that APT anchors and links are case-sensitive. So the anchor for the section title in the previous example would be Anchors for section titles.

#### <span id="page-24-4"></span>**7.1.5 Links**

In **Doxia-1.1** the notion of a ' *local*' link was introduced in addition to *internal* links and *external* links.

• An **internal** link is a link to an anchor within the same source document.

In the APT format used by **Doxia-1.1**, internal links have to be valid Doxia ids, as specified in the anchors section above.

Note in particular that internal links in APT do **not** start with '#'.

• A **local** link is a link to another document within the same site.

In the APT format used by **Doxia-1.1**, local links **have to** start with either ./ or ../ to distinguish them from internal links. E.g.,

{{{doc/standalone.html}Standalone}}

is not valid, it should be

{{{./doc/standalone.html}Standalone}}

Note in particular that the following link

```
\{\{\{\texttt{standalone.html}\}\}Standalone\}\}
```
will be interpreted as an internal link (dots are valid characters in anchor names). Since you most likely meant to link to another source document, you should again prepend a "./".

• An **external** link is a link that is neither local nor internal.

An external link should be a valid [URI.](http://www.ietf.org/rfc/rfc2396.txt)

Anchors are always translated to a valid id, including escaping. In some situation this can cause issues, especially when referring to a javadoc-link.

Since Doxia 1.4 there is support for literal anchors, by using 2 hashed (##) instead of 1. This implies that the writer is responsible for using the right URL encoding!

{{{../apidocs/groovyx/net/http/ParserRegistry.html##parseText(org.apache.http.HttpResponse)}ParserRegistry}}

#### <span id="page-25-0"></span>**7.1.6 Figure extensions**

Contrary to the original APT format, a figure name has to be given fully **with** extension. For instance:

[/home/joe/docs/mylogo.jpeg] Figure caption

# **8 FML Format**

<span id="page-26-0"></span>.......................................................................................................................................

# **8.1 The FML format**

# **8.1.1 Overview**

An 'fml' (FAQ Markup Language) is an XML document conforming to a small and simple set of tags. The format was first used in the [Maven 1](http://maven.apache.org/maven-1.x/), version of the [FAQ plugin.](http://maven.apache.org/maven-1.x/plugins/faq/)

## **8.1.2 The FML format**

The full documentation is available at here.

## **8.1.3 FML Sample**

The following is a sample FML document:

```
<?xml version="1.0" encoding="UTF-8"?>
<faqs xmlns="http://maven.apache.org/FML/1.0.1"
  xmlns:xsi="http://www.w3.org/2001/XMLSchema-instance"
 xsi:schemaLocation="http://maven.apache.org/FML/1.0.1 http://maven.apache.org/xsd
   title="Frequently Asked Questions"
  toplink="false">
   <part id="general">
     <title>General</title>
     <faq id="whats-foo">
       <question>
         What is Foo?
       </question>
       <answer>
         <p>some markup goes here</p>
         <source>some source code</source>
         <p>some markup goes here</p>
       </answer>
    \langle faq\rangle <faq id="whats-bar">
       <question>
         What is Bar?
       </question>
       <answer>
         <p>some markup goes here</p>
       </answer>
    \langle faq\rangle </part>
   <part id="install">
     <title>Installation</title>
     <faq id="how-install">
       <question>
         How do I install Foo?
       </question>
       <answer>
         <p>some markup goes here</p>
       </answer>
    \langle faq>
   </part>
</faqs>
```
# **8.2 Validation**

Doxia is able to validate your fml files as described here.

# **9 Xdoc Format**

<span id="page-29-0"></span>.......................................................................................................................................

# <span id="page-29-1"></span>**9.1 Content**

- [Content](#page-29-1)
- [The XDoc format](#page-29-2)
	- [Overview](#page-29-3)
	- [The XDoc xsd](#page-29-4)
	- [XDoc Sample](#page-29-5)
	- [The <source> tag](#page-30-0)
	- [Additional sectioning](#page-31-0)
	- [Referencing sections and subsections](#page-31-1)
- [Validation](#page-31-2)
	- [Don't nest block level elements](#page-32-0)
	- [Put inline elements inside block level elements](#page-32-1)
	- [Right order of elements in <properties>](#page-32-2)
	- [Dont put <source> inside paragraphs](#page-33-0)

# <span id="page-29-3"></span><span id="page-29-2"></span>**9.2 The XDoc format**

#### **9.2.1 Overview**

An 'xdoc' is an XML document conforming to a small and simple set of tags. Xdoc was the primary documentation format in [Maven 1](http://maven.apache.org/maven-1.x/), Maven 2 largely replaced this by [Apt](#page-13-0), but xdoc is still supported.

Historically, the xdoc format can be traced back to the [Anakia](http://velocity.apache.org/anakia/devel/) format, as once used by the [Apache](http://jakarta.apache.org/) [Jakarta](http://jakarta.apache.org/) project then moved to [Velocity.](http://velocity.apache.org/)

<span id="page-29-4"></span>The Maven 1 Xdoc plugin introduced a few additions to the Anakia format, they are highlighted in the [plugin](http://maven.apache.org/maven-1.x/plugins/xdoc/reference/xdocs.html) documentation.

#### **9.2.2 The XDoc xsd**

<span id="page-29-5"></span>The full documentation is available here.

#### **9.2.3 XDoc Sample**

The following is a sample XDoc document:

```
<?xml version="1.0" encoding="UTF-8"?>
<document xmlns="http://maven.apache.org/XDOC/2.0"
   xmlns:xsi="http://www.w3.org/2001/XMLSchema-instance"
  xsi:schemaLocation="http://maven.apache.org/XDOC/2.0 http://maven.apache.org/xsd/
   <properties>
     <title>Page Title</title>
     <author email="user@company.com">John Doe</author>
   </properties>
  \langle -- Optional HEAD element, which is copied as is into the XHTML \langle head> element -
   <head>
     <meta ... />
   </head>
   <body>
    \langle -1 - 1 \rangle The body of the document contains a number of sections -\rightarrow <section name="section 1">
        <!-- Within sections, any XHTML can be used -->
        <p>Hi!</p>
       \langle -1, -1 \rangle and \langle -1, -1 \rangle and \langle -1, -1 \rangle and \langle -1, -1 \rangle and \langle -1, -1 \rangle and \langle -1, -1 \rangle are section
        <subsection name="subsection 1">
          <p>Subsection!</p>
        </subsection>
     </section>
     <section name="other section">
        <!-- You can also include preformatted source blocks in the document -->
        <source>
code line 1
code line 2
        </source>
     </section>
   </body>
</document>
```
#### <span id="page-30-0"></span>**9.2.4 The <source> tag**

<source> tags are special. Anything within this tag is rendered within a "verbatim box" as preformatted text. If you are embedding other XML/XHTML markup within the source tags, then you need to place a CDATA section within the source section. Example:

<source><![CDATA[ content here <a href="">foo</a>]]></source>

#### <span id="page-31-0"></span>**9.2.5 Additional sectioning**

Doxia will produce <h2> and <h3> headings for <section> and <subsection> elements, respectively. It is therefore perfectly valid to put some sub-headings ( $\langle h4 \rangle$ ,  $\langle h5 \rangle$ ,  $\langle h6 \rangle$ ) inside a subsection. For instance,

<h4>A subsubsection</h4>

will produce:

<span id="page-31-1"></span>9.2.5.1 A subsubsection

#### **9.2.6 Referencing sections and subsections**

The core doxia modules do **not** construct anchors from section/subsection names. If you want to reference a section, you should either provide an explicit anchor:

```
<a name="Section1"/>
<section name="Section">
   <a name="SubSection1"/>
   <subsection name="SubSection">
   </subsection>
</section>
```
or use an id attribute for section and subsections (note that id's have to be unique within one xdoc source document):

```
<section name="Section" id="Section1">
  <subsection name="SubSection" id="SubSection1">
  </subsection>
</section>
```
**Note** that this differs from previous behavior, where anchors were constructed from section/ subsection names, replacing special characters by underscores. This behavior presents two shortcomings:

- If two sections or subsections have identical names (within one source document), you will get an ambiguity when referencing them. Also the resulting html document will not be valid XHTML. For other output formats (eg pdf), it might even be impossible to generate the target document.
- For long section titles, this leads to rather cumbersome anchor names.

If automatic anchor generation is desired for a particular output format, it should be implemented / overridden by the corresponding low-level Sink.

# <span id="page-31-2"></span>**9.3 Validation**

Doxia is able to validate your xdoc files as described here.

<span id="page-32-0"></span>Here is a list of common mistakes to be aware of:

#### **9.3.1 Don't nest block level elements**

Wrong:

```
<p>
   Here's a list:
   <ul>
      <li>item 1</li>
      <li>item 2</li>
  \langle \text{ul}\rangle of things to do.
\langle/p>
```
Correct:

```
<p>
  Here's a list:
\langle/p>
<ul>
   <li>item 1</li>
   <li>item 2</li>
\langle/ul>
<p>
   of things to do.
\langle/p>
```
<span id="page-32-1"></span>Typical block level elements are list elements, <table>, <source>, <div>, <p> and <pre>.

#### **9.3.2 Put inline elements inside block level elements**

Wrong:

```
<section name="Downloads">
  <a href="downloads.html">Downloads</a>
</section>
```
Correct:

```
<section name="Downloads">
  <sub>z</sub></sub>
      <a href="downloads.html">Downloads</a>
  \langle p \rangle</section>
```
<span id="page-32-2"></span>Typical inline elements are <a>, <strong>, <code>, <font>, <br>> <br/>and <img>.

### **9.3.3 Right order of elements in <properties>**

<span id="page-33-0"></span>The <title> element has to come before <author>.

#### **9.3.4 Dont put <source> inside paragraphs**

Wrong:

```
<p>
  The following command executes the program:
  <source>java -jar CoolApp.jar</source>
\langle/p>
```
Correct:

```
<p>
  The following command executes the program:
\langle/p>
<source>java -jar CoolApp.jar</source>
```
However, you may put <source> elements inside list items or table rows.

# **10 Doxia Modules Guide**

<span id="page-34-0"></span>.......................................................................................................................................

# **10.1 Doxia Modules Guide**

Doxia has several built-in modules that support some standard markup languages, see the [References](#page-11-0) page for an overview. The following is just a collection of reference links for the individual formats.

- [APT](#page-34-4)
- [Confluence](#page-34-1)
- [Simplified DocBook](#page-34-2)
- [FML](#page-34-5)
- [iText](#page-34-3)
- FO (since Doxia 1.1)
- [LaTeX](#page-35-1)
- Markdown (since Doxia 1.3)
- [RTF](#page-35-3)
- TWiki (since Doxia 1.1)
- [XDoc](#page-35-6)
- [XHTML](#page-35-5)

## <span id="page-34-4"></span>**10.1.1 APT**

APT (Almost Plain Text) is a simple text format.

#### **References**:

• [Apt Reference](#page-13-0)

#### <span id="page-34-1"></span>**10.1.2 Confluence**

[Confluence](http://confluence.atlassian.com) is an Enterprise wiki from [Atlassian.](http://www.atlassian.com) It uses [Textile](http://textism.com/tools/textile/) inside as an APT language.

#### **References**:

- [Confluence Notation Guide Overview](http://confluence.atlassian.com/display/CONF25/Confluence+Notation+Guide+Overview)
- [Confluence Element Reference](http://confluence.atlassian.com/renderer/notationhelp.action?section=all)

#### <span id="page-34-2"></span>**10.1.3 Simplified DocBook**

[DocBook](http://docbook.org/) is a markup language for technical documentation. [Simplified DocBook](http://www.docbook.org/schemas/simplified) is a simpler subset.

#### **References**:

- [Simplified DocBook Introduction](http://www.docbook.org/schemas/simplified)
- [Simplified DocBook Element Reference](http://www.docbook.org/xml/simple/sdocbook/elements.html)

# <span id="page-34-5"></span>**10.1.4 FML**

FML (FAQ Markup Language) is a FAQ markup language.

### **References**:

• [FML Reference](#page-26-0)

## <span id="page-34-3"></span>**10.1.5 iText**

[iText](http://www.lowagie.com/iText/) is a free Java/PDF library.

#### **References**:

• [iText tutorial](http://itextdocs.lowagie.com/tutorial/)

### <span id="page-35-0"></span>**10.1.6 FO (since Doxia 1.1)**

XSL formatting objects (XSL-FO)

### **References**:

- [XSL-FO Recommendation \(05 December 2006\)](http://www.w3.org/TR/xsl11/)
- [XSL FO reference](http://zvon.org/xxl/xslfoReference/Output/index.html)
- [Apache FOP](http://xmlgraphics.apache.org/fop/)

### <span id="page-35-1"></span>**10.1.7 LaTeX**

[LaTeX](http://www.latex-project.org/) is a popular document markup language.

## **References**:

- [LaTeX2e for authors](http://www.latex-project.org/guides/usrguide.pdf)
- [Latex reference sheet](http://www.stdout.org/~winston/latex/latexsheet.pdf)

## <span id="page-35-2"></span>**10.1.8 Markdown (since Doxia 1.3)**

[Markdown](http://en.wikipedia.org/wiki/Markdown) is a widespread Markup language.

#### **References**:

• [Official Markdown project at Daring Fireball](http://daringfireball.net/projects/markdown/)

#### <span id="page-35-3"></span>**10.1.9 RTF**

[RTF](http://www.microsoft.com/downloads/details.aspx?FamilyId=DD422B8D-FF06-4207-B476-6B5396A18A2B&displaylang=en) is a proprietary document file format.

#### **References**:

- [Microsoft Office Word 2007 Rich Text Format \(RTF\) Specification](http://www.microsoft.com/downloads/info.aspx?na=46&p=1&SrcDisplayLang=en&SrcCategoryId=&SrcFamilyId=dd422b8d-ff06-4207-b476-6b5396a18a2b&u=http%3a%2f%2fdownload.microsoft.com%2fdownload%2f2%2ff%2f5%2f2f599e18-07ee-4ec5-a1e7-f4e6a9423592%2fWord2007RTFSpec9.doc&oRef=http%3a%2f%2fmsdn2.microsoft.com%2fen-us%2foffice%2faa905482.aspx)
- [RTF Cookbook](http://search.cpan.org/~sburke/RTF-Writer/lib/RTF/Cookbook.pod)

#### <span id="page-35-4"></span>**10.1.10 TWiki (since Doxia 1.1)**

[TWiki](http://twiki.org/) is a structured wiki.

#### **References**:

• [TWiki Text Formatting](http://twiki.org/cgi-bin/view/TWiki04x01/TextFormattingRules)

#### <span id="page-35-6"></span>**10.1.11 XDoc**

XDoc is a generic format for document into a styled HTML document.

#### **References**:

• [XDoc Reference](#page-29-0)

# <span id="page-35-5"></span>**10.1.12 XHTML**

[XHTML](http://www.w3.org/MarkUp/) is a markup language with the same expressions as HTML, but also conforms to XML syntax.

## **References**:

- [HTML and XHTML Quick Reference Charts: Head and Body Markup](http://www.iangraham.org/books/xhtml1/extras/html-7nov2000.pdf)
- [XHTML 1.0 Specification](http://www.w3.org/TR/xhtml1/)

# **11 Doxia Macros Guide**

#### <span id="page-37-0"></span>.......................................................................................................................................

# **11.1 Doxia Macros Guide**

The Doxia *Core* includes macro mechanisms to facilitate the documentation writing.

Macros are currently only supported for APT, Xdoc and FML formats. Starting with Doxia 1.7 (maven-site-plugin 3.5), macros are also supported for XHTML and Markdown. Macros are not (and probably will never be) supported by Confluence, Docbook and Twiki modules.

A macro in an APT source file is a **non-indented** line that looks like this:

```
%{macro_name|param1=value1|param2=value2|...}
```
An Xdoc or FML macro has the following syntax:

```
<macro name="macro_name">
   <param name="param1" value="value1"/>
   <param name="param2" value="value2"/>
   ...
</macro>
```
Since Doxia 1.7, an XHTML or Markdown macro has the following syntax:

```
<!-- MACRO{macro_name|param1=value1|param2=value2|...} -->
```
As of Doxia 1.7, the following macros are available:

- [Echo Macro](#page-37-1)
- [Snippet Macro](#page-38-0)
- [TOC Macro](#page-39-0)
- [SWF Macro](#page-39-1)
- [SSI Macro](#page-40-0)

#### <span id="page-37-1"></span>**11.1.1 Echo Macro**

The *Echo* macro is a very simple macro: it prints out the key and value of any supplied parameters. For instance, in an APT file, you could write:

```
%{echo|param1=value1|param2=value2}
```
Similarly, it will be for xdoc file:

```
<macro name="echo">
   <param name="param1" value="value1"/>
   <param name="param2" value="value2"/>
</macro>
```
and it will output

 param1 ---> value1 param2 ---> value2

#### <span id="page-38-0"></span>**11.1.2 Snippet Macro**

The *Snippet* macro is a very useful macro: it prints out the content of a file or a URL. For instance, in an APT file, you could write:

%{snippet|id=myid|url=http://myserver/path/to/file.txt}

In a xdoc file, it will be:

```
<macro name="snippet">
  <param name="id" value="myid"/>
  <param name="url" value="http://myserver/path/to/file.txt"/>
</macro>
```
The id parameter is not required if you want to include the entire file. If you want to include only a part of a file, you should add start and end demarcators: any line (typically a comment) that contains the strings " START", " SNIPPET" and " myid" (where myid is the id of the snippet) is a start demarcator, and similarly " END SNIPPET myid" denotes the end of the snippet to include. For example:

• Start and end snippets in a Java file

```
public class MyClass
{
     // START SNIPPET: myid
    public static void main( String[] args ) throws Exception
     {
         ...
     }
     // END SNIPPET: myid
}
```
• Start and end snippets in a XML file

```
<project>
...
   <build>
     <plugins>
<!-- START SNIPPET: myid -->
       <plugin>
         ...
       </plugin>
<!-- END SNIPPET: myid -->
     </plugins>
   </build>
</project>
```
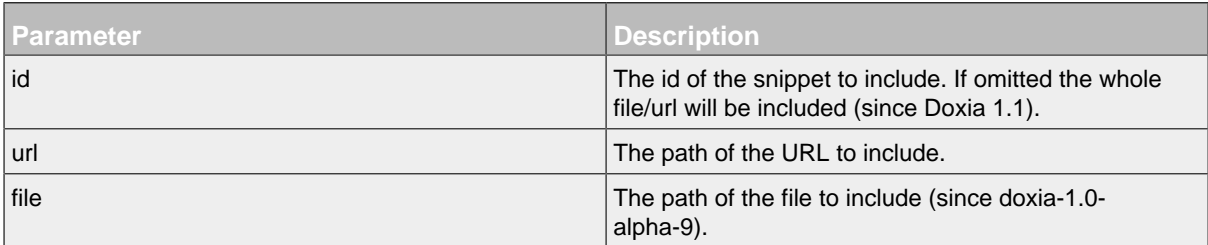

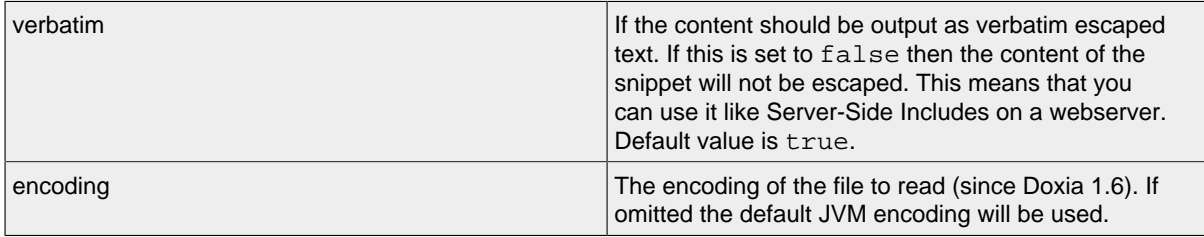

### <span id="page-39-0"></span>**11.1.3 TOC Macro**

The *TOC* macro prints a Table Of Content of a document. It is useful if you have several sections and subsections in your document. For instance, in an APT file, you could write:

```
%{toc|section=2|fromDepth=2|toDepth=3}
```
This displays a TOC for the second section in the document, including all subsections (depth 2) and sub-subsections (depth 3).

**Note** that in Doxia, apt section titles are not implicit anchors (see [Enhancements to the APT format](#page-23-0)), so you need to insert explicit anchors for links to work!

In a xdoc file, it will be:

```
<macro name="toc">
  <param name="section" value="2"/>
  <param name="fromDepth" value="0"/>
  <param name="toDepth" value="4"/>
</macro>
```
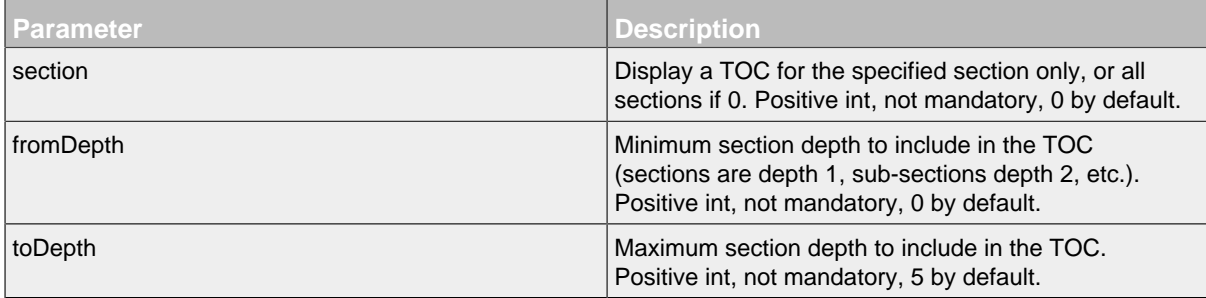

From **Doxia 1.1.1** on you may also specify any of the html base attributes ( *i.e.* any of id, class, style, lang, title) as parameters, e.g.:

%{toc|class=myTOC}

This can be used for styling the TOC via css.

#### <span id="page-39-1"></span>**11.1.4 SWF Macro**

The *Swf* macro prints Shockwave Flash assets in the documentation. For instance, in an APT file, you could write:

%{swf|src=swf/myfile.swf|id=MyMovie|width=600|height=200}

#### In a xdoc file, it will be:

```
<macro name="swf">
  <param name="src" value="swf/myfile.swf"/>
  <param name="id" value="MyMovie"/>
  <param name="width" value="600"/>
  <param name="height" value="200"/>
</macro>
```
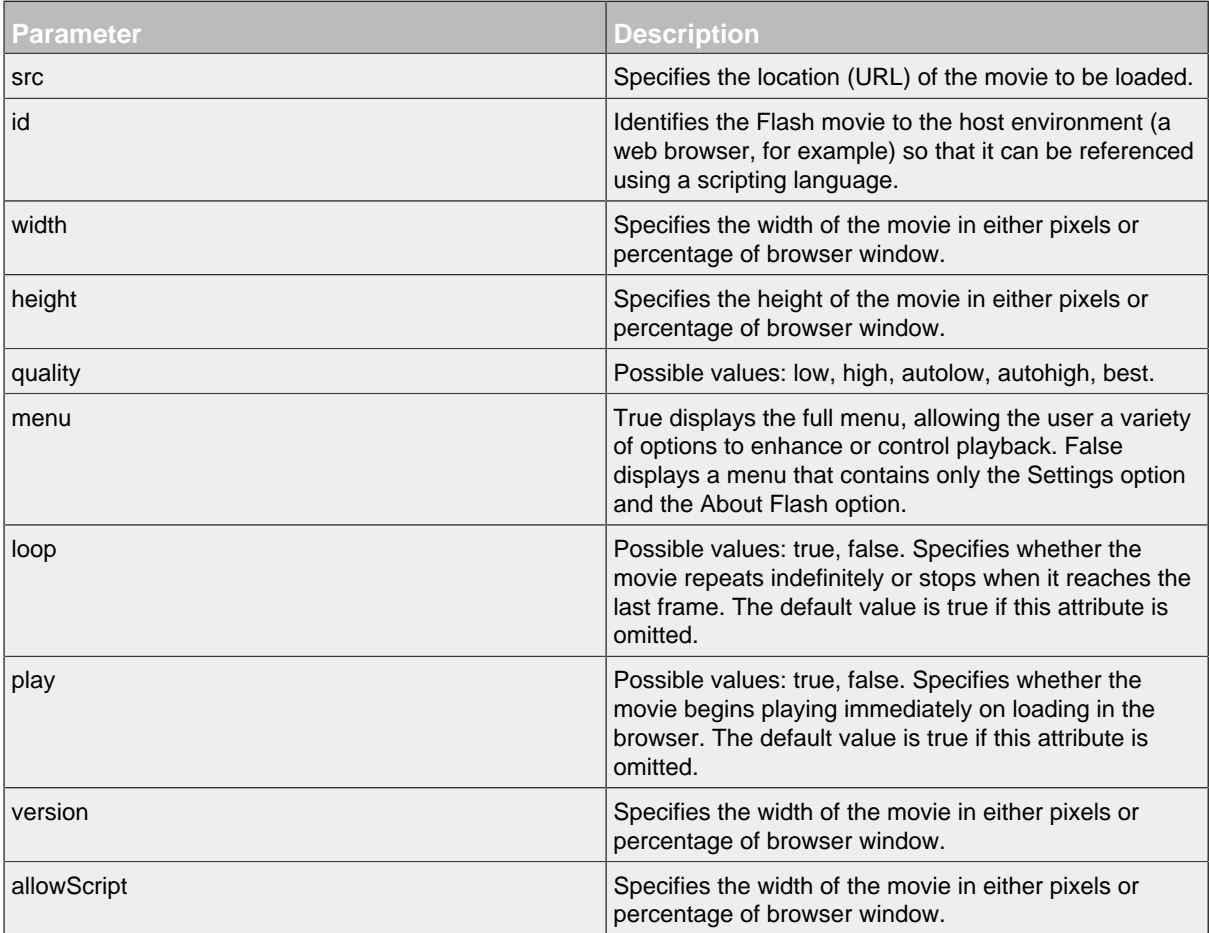

For more information, see the SWF Macro page.

### <span id="page-40-0"></span>**11.1.5 SSI Macro**

Since Doxia 1.7, the *SSI* macro prints a server side include. For instance, in an APT file, you could write:

```
%{ssi|function=include|file=included-file.html}
```
In a xdoc file, it will be:

```
<macro name="ssi">
  <param name="function" value="include"/>
  <param name="file" value="included-file.html"/>
</macro>
```
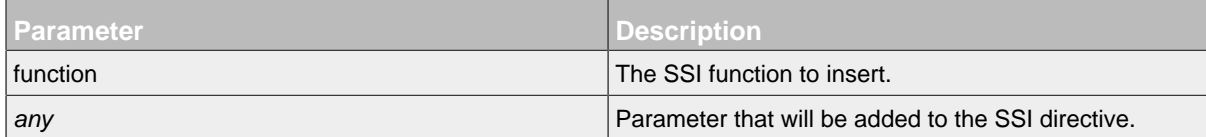

# **12 Writing Books**

<span id="page-42-0"></span>.......................................................................................................................................

# **12.1 Introduction**

Doxia allows you to write books like user manuals and guides in any format supported by Doxia. Combined with the Doxia Book Maven you are able to include the manuals directly in your generated site with links to the off-line friendly formats like XDoc, PDF, RTF and LaTeX.

The Xdoc output which has been rendered into this site can be viewed here.

The generated PDF is here and the generated RTF here.

#### **12.1.1 How It Works**

The only thing you need in addition to the content files itself is a simple book descriptor which is used to specify the ordering of the sections and the names for the chapters.

See The Book Descriptor Reference for a reference to the descriptor.

#### **12.1.2 Creating a Book Descriptor**

An XML file is used to describe the layout of the book.

A sample is given below:

```
<book xmlns="http://maven.apache.org/BOOK/1.0.0"
 xmlns:xsi="http://www.w3.org/2001/XMLSchema-instance"
xsi:schemaLocation="http://maven.apache.org/BOOK/1.0.0 http://maven.apache.org/xsd
   <id>doxia-example-book</id>
   <title>XFire User Manual</title>
   <chapters>
     <chapter>
       <id>bind</id>
       <title>Bindings</title>
       <sections>
         <section>
           <id>bindings</id>
         </section>
         <section>
           <id>aegis-binding</id>
         </section>
         <section>
           <id>castor</id>
         </section>
       </sections>
     </chapter>
     <chapter>
       <id>transports</id>
      <title>Transports</title>
       <sections>
         <section>
           <id>transport-and-channel-api</id>
         </section>
         <section>
           <id>http-transport</id>
         </section>
         <section>
           <id>jms-transport</id>
         </section>
         <section>
           <id>local-transport</id>
         </section>
       </sections>
     </chapter>
   </chapters>
</book>
```
#### **12.1.3 Configuring Doxia Book Maven Plugin**

This example illustrates how to configure the Doxia Book Maven Plugin. It will render the book in three different formats. By default the output will be under target/generated-site/<format>/ <book id> .

The currently supported format ids are: xdoc, pdf, latex, rtf, xhtml, doc-book

A sample pom.xml is given below:

```
<plugin>
   <groupId>org.apache.maven.doxia</groupId>
   <artifactId>doxia-book-maven-plugin</artifactId>
   <version>1.3-SNAPSHOT</version>
   <executions>
     <execution>
       <phase>pre-site</phase>
       <goals>
         <goal>render-books</goal>
       </goals>
     </execution>
   </executions>
   <configuration>
     <books>
       <book>
         <directory>content/books/example-book</directory>
         <descriptor>content/books/example-book.xml</descriptor>
         <formats>
           <format>
              <id>latex</id>
           </format>
           <format>
              <id>xdoc</id>
           </format>
           <format>
              <id>pdf</id>
           </format>
           <format>
             <id>rtf</id>
           </format>
         </formats>
       </book>
     </books>
   </configuration>
</plugin>
```
# **13 Developer Centre**

<span id="page-45-0"></span>.......................................................................................................................................

# **13.1 Doxia Developers Centre**

This documentation centre is for those that are developing Doxia modules or macro. Currently you can find information on the following topics:

- [Creating Doxia Modules](#page-46-0)
- [Creating Doxia Macros](#page-48-0)
- [Using the Doxia Sink API](#page-50-0)

# **14 Create a Doxia Module**

<span id="page-46-0"></span>.......................................................................................................................................

# **14.1 Create a New Doxia Module**

First, you need to create a POM with *doxia-modules* as parent:

```
<project>
   <parent>
     <groupId>org.apache.maven.doxia</groupId>
     <artifactId>doxia-modules</artifactId>
     <version>1.0</version> <!-- Latest release -->
   </parent>
   <modelVersion>4.0.0</modelVersion>
   <artifactId>doxia-module-my</artifactId>
   <name>Doxia :: MY Module</name>
   ...
</project>
```
Secondly, you should implement some Doxia classes:

• *MyParser* class

```
import org.apache.maven.doxia.parser.AbstractParser;
/**
 * @plexus.component role="org.apache.maven.doxia.parser.Parser" role-hint="my"
 */
public class MyParser
    extends AbstractParser
{
...
}
```
• *MyParseException* class (optional)

```
import org.apache.maven.doxia.parser.ParseException;
public class MyParseException
    extends ParseException
{
...
}
```
• *MySiteModule* class (optional, will be used by doxia-sitetools)

```
import org.apache.maven.doxia.module.site.AbstractSiteModule;
/**
* @plexus.component role="org.apache.maven.doxia.module.site.SiteModule" role-
 */
public class MySiteModule
    extends AbstractSiteModule
{
...
}
```
• *MySink* class

```
import org.apache.maven.doxia.sink.SinkAdapter;
public class MySink
    extends SinkAdapter
{
...
}
```
• *MySinkFactory* class

```
import org.apache.maven.doxia.sink.SinkFactory;
/**
  * @plexus.component role="org.apache.maven.doxia.sink.SinkFactory" role-hint="my"
 */
public class MySinkFactory
    extends SinkFactory
{
...
}
```
#### **14.1.1 References**

- [Doxia Modules Guide](#page-34-0)
- [Doxia Macros Guide](#page-37-0)
- Doxia API Reference
- Doxia Sitetools API Reference

# **15 Create a Doxia Macro**

# <span id="page-48-0"></span>.......................................................................................................................................

# **15.1 Create a New Doxia Macro**

You need to add the following plugin configuration to generate the correct Plexus *component.xml* file for the project containing your macro:

```
<project>
   ...
   <build>
     ...
     <plugins>
       <plugin>
         <groupId>org.codehaus.plexus</groupId>
         <artifactId>plexus-maven-plugin</artifactId>
         <executions>
            <execution>
              <goals>
                <goal>descriptor</goal>
              </goals>
            </execution>
         </executions>
       </plugin>
       ...
     </plugins>
   ...
   </build>
   ...
</project>
```
You should implement the *AbstractMacro* class:

```
import org.apache.maven.doxia.macro.AbstractMacro;
/**
  * @plexus.component role="org.apache.maven.doxia.macro.Macro" role-hint="my"
 */
public class MyMacro
     extends AbstractMacro
{
...
    public void execute( Sink sink, MacroRequest request )
         throws MacroExecutionException
     {
         String myValue = (String) request.getParameter( "myParam" );
...
     }
...
}
```
To use it, you need to write the following markups:

• APT

 $\lvert \text{\$}\{\text{myParam}=\text{myValue}\}$  <!-- my is the macro name defined by role-hint -->

• XDoc

```
\alpha <macro name="my"> <!-- my is the required macro name defined by role-hint -->
  <param name="myParam" value="myValue"/>
</macro>
```
## **15.1.1 References**

- [Doxia Modules Guide](#page-34-0)
- [Doxia Macros Guide](#page-37-0)
- Doxia API Reference
- Doxia Sitetools API Reference

# **16 Using the Sink API**

<span id="page-50-0"></span>.......................................................................................................................................

# **16.1 Using the Doxia Sink API**

- [Transforming documents](#page-50-1)
- [Generating documents](#page-50-2)
- [Passing attributes to Sink events](#page-52-0)
- [Avoid sink.rawText!](#page-52-1)
- [How to inject javascript code into HTML](#page-52-2)
- [References](#page-53-0)

#### <span id="page-50-1"></span>**16.1.1 Transforming documents**

Doxia can be used to transform an arbitrary input document to any supported output format. The following snippet shows how to use a Doxia *Parser* to transform an apt file to html:

```
File userDir = new File( System.getProperty ( "user.dir" ) );
File inputFile = new File( userDir, "test.apt" );
File outputFile = new File( userDir, "test.html" );
SinkFactory sinkFactory = (SinkFactory) lookup( SinkFactory.ROLE, "html" ); // Pl
Sink sink = sinkFactory.createSink( outputFile.getParentFile(), \phiutputFile.getNam
 Parser parser = (AptParser) lookup( Parser.ROLE, "apt" ); // Plexus lookup
Reader reader = ReaderFactory.newReader( inputFile, "UTF-8" );
 parser.parse( reader, sink );
```
It is recommended that you use [Plexus](http://plexus.codehaus.org/) to look up the parser. In principle you could instantiate the parser directly (  $Parser$  parser = new  $AfterParser()$ ; ) but then some special features like macros will not be available.

You could also use the [Doxia Converter Tool](http://maven.apache.org/doxia/doxia-tools/doxia-converter/index.html) to parse a given file/dir to another file/dir.

#### <span id="page-50-2"></span>**16.1.2 Generating documents**

The snippet below gives a simple example of how to generate a document using the Doxia Sink API.

```
 /**
      * Generate a simple document and emit it
      * into the specified sink. The sink is flushed but not closed.
 *
      * @param sink The sink to receive the events.
      */
    public static void generate( Sink sink )
     {
         sink.head();
         sink.title();
         sink.text( "Title" );
        sink.title ();
         sink.author();
         sink.text( "Author" );
         sink.author_();
         sink.date();
         sink.text( "Date" );
         sink.date_();
        sink.head ();
         sink.body();
         sink.paragraph();
         sink.text( "A paragraph of text." );
         sink.paragraph_();
         sink.section1();
         sink.sectionTitle1();
         sink.text( "Section title" );
         sink.sectionTitle1_();
         sink.paragraph();
         sink.text( "Paragraph in section." );
         sink.paragraph_();
         sink.section1_();
         sink.body_();
         sink.flush();
     }
```
A more complete example that also shows the 'canonical' order of events to use when generating a document, can be found in the Doxia SinkTestDocument class.

#### <span id="page-52-0"></span>**16.1.3 Passing attributes to Sink events**

With Doxia 1.1 a number of methods have been added to the Sink API that allow to pass a set of attributes to many sink events. A typical use case would be:

```
SinkEventAttributeSet atts = new SinkEventAttributeSet();
atts.addAttribute( SinkEventAttributes.ALIGN, "center" );
sink.paragraph( atts );
```
What kind of attributes are supported depends on the event and the sink implementation. The sink API specifies a list of suggested attribute names that sinks are expected to recognize, and parsers are expected to use preferably when emitting events.

#### <span id="page-52-1"></span>**16.1.4 Avoid sink.rawText!**

In **Doxia 1.0** it was a common practice to use sink.rawText() to generate elements that were not supported by the Sink API. For example, the following snippet could be used to generate a styled HTML <div> block:

```
sink.RawText( "<div style=\"cool\">" );
sink.text( "A text with a cool style." );
sink.rawText( "</div>" );
```
This has a major drawback however: it only works if the receiving Sink is a HTML Sink. In other words, the above method will not work for target documents in any other format than HTML (think of the FO Sink to generate a pdf, or a LaTeX sink,...).

In **Doxia 1.1** a new method unknown() was added to the Sink API that can be used to emit an arbitrary event without making special assumptions about the receiving Sink. Depending on the parameters, a Sink may decide whether or not to process the event, emit it as raw text, as a comment, log it, etc.

The correct way to generate the above  $\langle \text{div} \rangle$  block is now:

```
SinkEventAttributeSet atts = new SinkEventAttributeSet();
atts.addAttribute( SinkEventAttributes.STYLE, "cool" );
sink.unknown( "div", new Object[]{new Integer( HtmlMarkup.TAG_TYPE_START )}, atts );
sink.text( "A text with a cool style." );
sink.unknown( "div", new Object[]{new Integer( HtmlMarkup.TAG_TYPE_END )}, null );
```
Read the javadocs of the unknown() method in the Sink interface and the XhtmlbaseSink for information on the method parameters. Note that an arbitrary sink may be expected to ignore the unknown event completely!

**In general, the rawText method should be avoided alltogether when emitting events into an arbitrary Sink.**

#### <span id="page-52-2"></span>**16.1.5 How to inject javascript code into HTML**

Related to the above, here is the correct way of injecting a javascript snippet into a Sink:

```
// the javascript code is emitted within a commented CDATA section
// so we have to start with a newline and comment the CDATA closing in the end
// note that the sink will replace the newline by the system EOL
String javascriptCode = "\n function javascriptFunction() \{ \ldots \} \n\| / / ";SinkEventAttributeSet atts = new SinkEventAttributeSet();
atts.addAttribute( SinkEventAttributes.TYPE, "text/javascript" );
sink.unknown( "script", new Object[]{new Integer( HtmlMarkup.TAG_T\PE_START )}, att
sink.unknown( "cdata", new Object[]{new Integer( HtmlMarkup.CDATA_TYPE ), javascrip
sink.unknown( "script", new Object[]{new Integer( HtmlMarkup.TAG_TYPE_END )}, null
```
#### <span id="page-53-0"></span>**16.1.6 References**

- [Doxia Modules Guide](#page-34-0)
- [Doxia Macros Guide](#page-37-0)
- Doxia API Reference
- Doxia Sitetools API Reference

# **17 Integration With Maven**

<span id="page-54-0"></span>.......................................................................................................................................

## **17.1 Integration With Maven**

This page presents how to use Doxia 1.1 under Maven 2.0.x and 2.1.x with a Maven reporting plugin. Its goal is to help the Maven reporting plugin developer to integrate it.

#### **17.1.1 Maven 2.0.x**

Doxia 1.0 API is embedded in Maven 2.0.x (see [MNG-3402\)](https://issues.apache.org/jira/browse/MNG-3402), so your Maven reporting plugin needs to shade Doxia 1.1 API and Logging to be backward compatible with Maven 2.0.x.

```
<project>
   ...
   <build>
     ...
     <plugins>
       <plugin>
         <artifactId>maven-shade-plugin</artifactId>
         <version>1.2</version>
         <executions>
           <execution>
             <phase>package</phase>
             <goals>
                <goal>shade</goal>
             </goals>
             <configuration>
                <finalName>${project.build.finalName}</finalName>
                <createDependencyReducedPom>false</createDependencyReducedPom>
               <keepDependenciesWithProvidedScope>true</keepDependenciesWithProvided
                <transformers>
                 <transformer implementation="org.apache.maven.plugins.shade.resourc
                </transformers>
                <artifactSet>
                  <includes>
                   <include>org.apache.maven.doxia:doxia-sink-api</include>
                    <include>org.apache.maven.doxia:doxia-logging-api</include>
                  </includes>
                </artifactSet>
             </configuration>
           </execution>
         </executions>
       </plugin>
       ...
     </plugins>
   </build>
   ...
</project>
```
# **17.1.2 Maven 2.1.x**

Doxia 1.1 API and Logging are embedded in Maven 2.1.x, your Maven reporting plugin is directly compatible with 2.1.x.

# **17.2 Common Bugs and Pitfalls**

Please read the [Doxia Issues](#page-56-0) page.

# **18 Issues & Gotchas**

<span id="page-56-0"></span>.......................................................................................................................................

# **18.1 Doxia Issues & Gotchas**

This document collects some infos about specific issues and 'gotchas' when working with Doxia. Please check also the [Frequently Asked Questions.](#page-7-0)

- [Apt anchors and links](#page-56-1)
- [TOC macro issues](#page-56-2)
- [Verbatim blocks not boxed](#page-56-3)
- [Figure sink events](#page-56-4)
- [Empty Generated Page](#page-57-0)

#### <span id="page-56-1"></span>**18.1.1 Apt anchors and links**

Using **Doxia 1.1** you may see a lot of warnings when processing old Apt source files:

[WARNING] [Apt Parser] Ambiguous link: 'doxia-apt.html'. If this is a local link, p

and

[WARNING] [Apt Parser] Modified invalid link: references/doxia-apt.html

The reason is that in Apt, links to other source documents have to start with either ./ or ../ to distinguish them from internal links. Please read the sections on [anchors](#page-24-3) and [links](#page-24-4) in our Apt guide. Note in particular that internal links in Apt do **not** start with '#'.

#### **You should pay attention to these warnings since your links will most likely be broken.** Unfortunately, the warning message cannot indicate the source file with the broken link (see eg [MPDF-11\)](https://issues.apache.org/jira/browse/MPDF-11), however, if you run in DEBUG mode, eg invoke maven with the -X switch, you can see which source document is being parsed when the warning is emitted.

#### <span id="page-56-2"></span>**18.1.2 TOC macro issues**

There was a particular [bug](https://issues.apache.org/jira/browse/DOXIA-316) in the TOC macro in version 1.0 that has been fixed but leads to a backward incompatibility in some cases. If you have specified the section parameter in your TOC, as for instance:

```
%{toc|section=1|fromDepth=1|toDepth=1}
```
then the generated TOC is probably different from the result with Doxia 1.0. In **Doxia 1.1**, depth=1 is section, depth=2 is sub-section, etc, as documented in the [macro guide.](#page-39-0)

#### <span id="page-56-3"></span>**18.1.3 Verbatim blocks not boxed**

There was a particular [bug](https://issues.apache.org/jira/browse/DOXIA-297) in Doxia 1.0 that verbatim blocks were always boxed. If after an upgrade to **Doxia 1.1** you find that your blocks are not boxed anymore, check that you actually start your verbatim block with  $+ - -$  (and not  $- - -$ ).

#### <span id="page-56-4"></span>**18.1.4 Figure sink events**

Doxia distinguishes between figures, which are block-level elements, and images (or icons), which are in-line elements. For instance, the following sequence of sink events

```
sink.figure( null );
sink.figureGraphics( "figure.png", null );
sink.figureCaption( null );
sink.text( "Figure caption", null );
sink.figureCaption_();
sink.figure_();
```
should output the equivalent of this html snippet:

```
<div class="figure">
   <p><img src="figure.png"/></p>
   <p>Figure caption</p>
</div>
```
while the figureGraphics ( ... ); event alone can be used to generate an in-line image, i.e. just the <img> tag in case of html.

**Note** that we are using the forms that take a SinkEventAttributeSet above, even though we are just passing in null values. The reason is that the alternative forms (without SinkEventAttributeSet) have a different behavior, which is kept for backward compatibility (but the methods have been deprecated). Using the same sequence of sink events as above, but omitting the null method parameters, will generate

```
<img src="figure.png" alt="Figure caption"/>
```
#### **18.1.5 Empty Generated Page**

After running mvn site using your Maven reporting plugin, you see that the generated page is empty. Be sure that the the code calls sink.close().

# **19 External Resources**

<span id="page-58-0"></span>.......................................................................................................................................

# **19.1 External Resources**

# **19.1.1 Extensions**

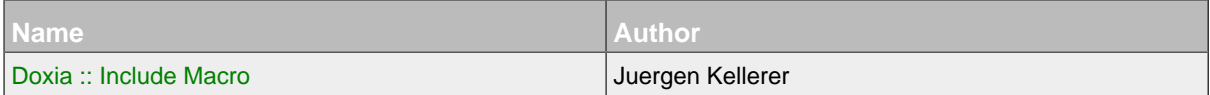

## **19.1.2 Articles**

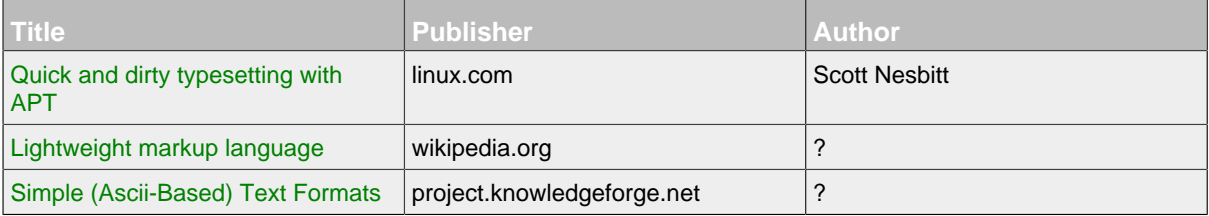

## **19.1.3 Tools**

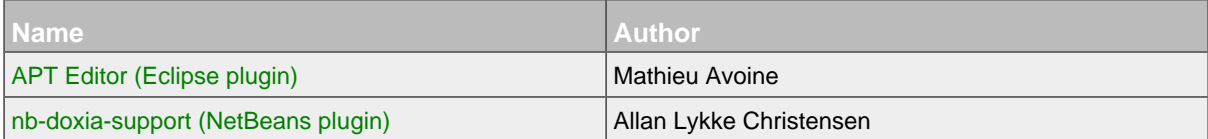

# **19.2 Related External Projects**

- [XWiki](http://www.xwiki.org/) which uses Doxia in its [rendering](http://svn.xwiki.org/svnroot/xwiki/platform/core/trunk/xwiki-rendering/xwiki-rendering-parsers/xwiki-rendering-parser-doxia/).
- [Mylyn WikiText](http://wiki.eclipse.org/Mylyn/Incubator/WikiText) (originally known as Textile-J).